# SE3 Bash **Commands**

### **Description**

- The color code is the following: **blue** is for the command, cyan is for option(s), red is for argument(s) and grey is for comments
- In the following examples: foo, bar, f, b are directories; foo.txt, f.txt, b.txt are files
- [command], [command1], [command2] should be replaced with an actual bash command
- login should be replaced with your login

<u>.................</u>

- computer should be replaced with an actual computer name like reuze01, phinaert02, gayant04…

Basic Terminal Navigation

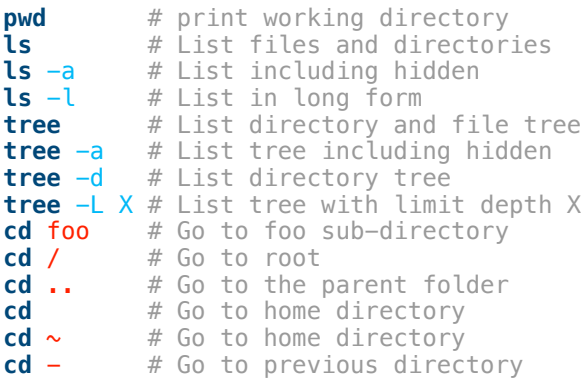

## Creating Directories

mkdir f # Create a directory f **mkdir** f b # Create f and b directories **mkdir** -p f/b # Create nested directories

#### Moving Directories

**cp** -R f b # Copy directory f into b **mv** f b # Move directory f into b

## Deleting Directories

**rmdir** f # Delete non-empty directory **rm** -r f # Delete dir including contents **rm** -rf f# Delete directory including contents, ignore nonexistent files and never prompt

...................................

## Creating Files

**touch f** # Create or update file **touch** f b # Multiple files

-----------------------------------

## Moving Files

**cp** f.txt b.txt # Copy file **mv** f.txt b.txt # Move file **rm** f.txt # Delete file **rm** -f **f.txt** # Delete file w/o prompt

## Reading Files

**cat foo.txt** # Print all contents **less** foo.txt # Better print **head** foo.txt # Top 10 lines **tail** foo.txt # Bottom 10 lines **open** foo.txt # Edit file wc foo.txt # num of lines, words, chars

#### Finding Files

**find f** -name **foo.txt** # Find a file **find** f -name "\*.txt" # Find txt files **find f** -type **d** -name **b**# Find **b** named dir

## Search in Files

**grep** 'foo' b.txt# search in file **grep** 'foo' bar -r # search in dir **grep 'foo' b.txt -v# show not matching grep** 'foo' b.txt -c#count matching lines

#### 

#### Sort in File

**sort foo** # sort file alphabetically **sort** -n foo # sort file numerically **sort** -r foo # reverse sort

# I/O Redirection and Chaining

**[command] >** foo.txt # writes the output of [command] in file foo.txt **[command] >>** foo.txt # appends the output of [command] in file foo.txt **[command] <** foo.txt # uses foo.txt as input for command **[command1] | [command2]** # uses output of [command1] as input for [command2]

#### Connexions

**ssh** login@computer **ssh** arsenic **ssh** login@portier.polytech-lille.fr -p 2222

## **Shortcuts**

Tab # auto-complete commands and files Up/Down Arrow # navigate through history CTRL +  $r/s$  # backward or forward search in your command history CTRL  $+$  a/f  $#$  moves the cursor to the beginning / end of the line ALT +  $b/f$  # moves the cursor backward / forward one word  $CTRL + l$  # clears the screen CTRL  $+ u \#$  clears the line and copies it to the clipboard CTRL +  $k \#$  clears the line after the cursor and copies it to the clipboard